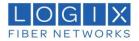

## **Outlook PST Management**

## Who needs this guide?

Users that need to attach PST files to their current Outlook client.

## Why this User Guide?

This guide explains the procedure to locate your Outlook PST files and to add PST file(s) to your Outlook profile.

Finding the location of your current PST files.

1. Open Outlook and click "File".

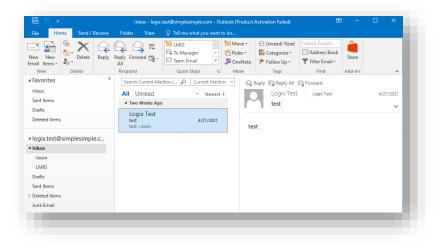

2. Click on "Account Settings".

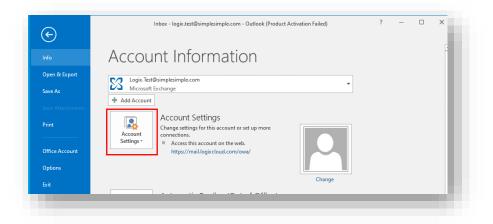

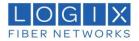

3. In the drop down select "Account Settings..."

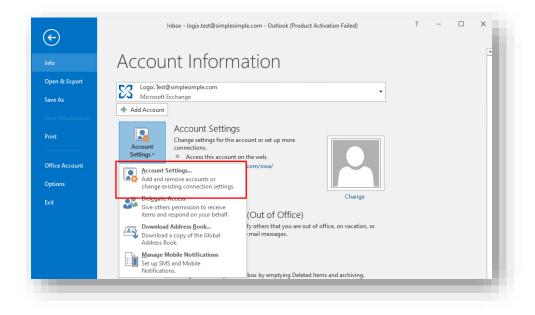

4. In the new window, select the "Data Files" Tab. It will display any PST files currently attached to the mailbox. The location of the PST is specified.

| mail | Data Files<br>d 🚰 Sett |      | SharePoint Lists Internet Calendars |                 | Address Books |
|------|------------------------|------|-------------------------------------|-----------------|---------------|
| Name |                        | Loc  | ation                               |                 |               |
| log  | gix.test               | C:\l | Jsers\Admin\Documents\Outlook Files | \logix.test.pst |               |
|      |                        |      |                                     |                 |               |

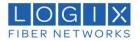

## Adding a PST file to Outlook

1. Open Outlook and click "File".

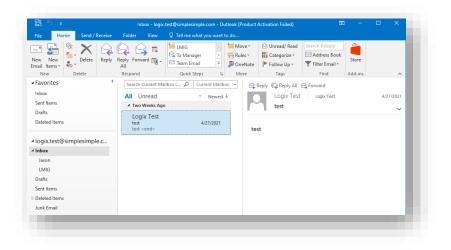

2. Click on "Account Settings".

| ( <del>\c)</del>          |                                                                                                    |  | × |
|---------------------------|----------------------------------------------------------------------------------------------------|--|---|
| Info                      | Account Information                                                                                                    |  |   |
| Open & Export             | Cogix.Test@simple.com                                                                                                    |  |   |
| Save As                   | Microsoft Exchange                                                                                                    |  |   |
| Save Attachments Print    | Add Account Account Settings Change settings for this account or set up more connections. Charge settings for this account on the upb |  |   |
| Office Account<br>Options | Settings*   Access this account on the web.  https://mail.logiccloud.com/owa/                                                         |  |   |
| Exit                      | Change                                                                                                    |  |   |

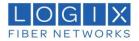

3. In the drop down select "Account Settings..."

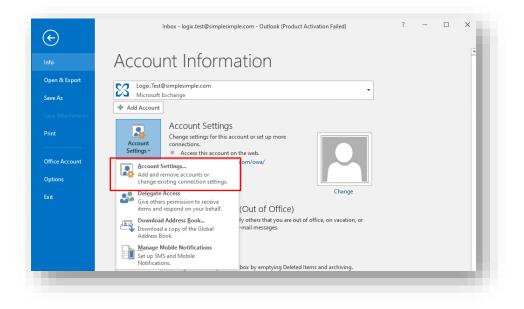

4. Select the "Data Files" Tab. You will see any PSTs currently connected. Click "Add" to connect additional PST files.

|         | Set as Default<br>Location<br>C:\Users\Admin\A |                 |                   |                  |                                                                                                    |
|---------|------------------------------------------------|-----------------|-------------------|------------------|----------------------------------------------------------------------------------------------------|
| implesi | C:\Users\Admin\/                               | AppData\Local\M | licrosoft\Outlool |                  |                                                                                                    |
|         |                                                |                 |                   | <\Logix.Test@sim | plesimple.c                                                                                                    |
|         |                                                |                 |                   |                  |                                                                                                    |
|         |                                                |                 |                   |                  |                                                                                                    |
|         |                                                |                 |                   |                  |                                                                                                    |
|         |                                                |                 |                   |                  |                                                                                                    |
|         |                                                |                 |                   |                  | Tell Me More                                                                                                    |
|         |                                                |                 |                   |                  |                                                                                                    |
|         |                                                |                 |                   |                  | in the list, then click Settings for more details or click Open File Location to<br>that contains the data file. To move or copy these files, you must first shut |

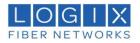

5. In the new window, browse to the location of the PST that you want to connect to Outlook. Select the file and click "OK".

| - 🗦 * 🛧 📙       | « Do     | cume → Outlook Files | 5 V | Search Outlook File | s      |
|-----------------|----------|----------------------|-----|---------------------|--------|
| Organize 🔻 Ne   | ew folde | er                   |     |                     | - ?    |
| OneDrive        | ^        | Name                 | k   | Date modified       | Туре   |
| 💶 This PC       |          | 🚺 logix.test         |     | 5/11/2021 10:46 AM  | Outloc |
| 3D Objects      |          |                      |     |                     |        |
| Desktop         |          |                      |     |                     |        |
| Documents       |          |                      |     |                     |        |
| 🖊 Downloads     |          |                      |     |                     |        |
| 👌 Music         |          |                      |     |                     |        |
| Pictures        |          |                      |     |                     |        |
| 📑 Videos        |          |                      |     |                     |        |
| 🏪 Local Disk (C | :)       |                      |     |                     |        |
| 鹶 Network       | ~        | <                    |     |                     | 3      |
| File name:      | logix.   | test                 |     |                     | ~      |
| Save as type:   | Outlo    | ok Data File         |     |                     | ~      |
|                 |          | l Optional<br>sword  |     |                     |        |
|                 |          |                      |     |                     |        |

 After you click OK, the file you selected will now show as connected in the Data Files tab. Repeat steps 4-6 for any additional PST files you want to add. When you have connected all PSTs files, click "Close". All of the emails included in the PST files that have been connected will show up in your Outlook client.

| Data<br>O | utlook Data | Files     |                  |                      |                                                 |               |
|-----------|-------------|-----------|------------------|----------------------|-------------------------------------------------|---------------|
| -mail     | Data Files  | RSS Feeds | SharePoint Lists | Internet Calendars   | Published Calendars                             | Address Books |
| 👆 🔁       | d 🚰 Sett    | tings 📀   | Set as Default 📏 | 🤇 Remove  🛅 Oper     | File Location                                   |               |
| Name      |             | Loc       | ation            |                      |                                                 |               |
| log       | gix.test    | C:\U      | Jsers\Admin\Docu | ments\Outlook Files\ | logix.test.pst                                  |               |
|           |             |           |                  |                      |                                                 |               |
| display   |             |           |                  |                      | Open File Location to<br>s, you must first shut | Tell Me More  |

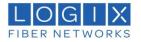

7. All of the emails included in the PST files that have been connected will show up in your Outlook client under the specific name of the PST (logix.test in example below).

| File Home Send / Receive Folder View C Tell me what you want to do     Image: Index Sector Image: Index Sector Image: Index Sector     Indox Report Report   Indox Sent Items   Delete Report   Indox Sent Items   Delete Report   Indox Sent Items   Delete Indox   Indox Sent Items   Delete Image: Indox   Indox Sent Items   Delete Image: Indox   Indox Sent Items   Delete Image: Indox   Indox Sent Items   Delete Image: Indox   Image: Indox Sent Items   Delete Image: Indox   Image: Indox Sent Items   Delete Image: Indox   Indox Sent Items   Deleted Items Image: Indox   Junk Email Outbox   Sent Items Delete   Image: Indox Sent Items   Deleted Items Image: Indox   Junk Email Outbox   Sent Items Image: Indox   Image: Indox Image: Indox   Image: Indox Image: Image: Image                                                                                                    | New New New New New New New New New New                                                                                                    |                          | logix.test - Outlook (Product Activation Failed)                                                    | ⊞ – ⊡ ×      |
|----------------------------------------------------------------------------------------------------|----------------------------------------------------------------------------------------------------|--------------------------|----------------------------------------------------------------------------------------------------|--------------|
| New New New New Weight and New New New New New New New New New New                                                                                                    | New New New New Weight and New New New New New New New New New New                                                                                                    | File Home Send / Receive | Folder View Q Tell me what you want to do                                                           |              |
| Inbox       Search logik.test (Ctri-F) Current Folder -         Inbox       Newest 4         Drafts       We didn't find anything to show here.         Inbox       Inbox         Drafts       Search logik.test (Ctri-F) K         Search logik.test @simple.com       We didn't find anything to show here.         Inbox       Inbox         Drafts       Search logik.test         Search Folders       Search folders         Deleted terms       Junk Email         Outbox       RSS Feeds         Search Folders       Search folders                                                                                                    | Inbox       Search logik.test (Ctri-F) Current Folder -         Inbox       Newest 4         Drafts       We didn't find anything to show here.         Inbox       Inbox         Drafts       Search logik.test (Ctri-F) K         Search logik.test @simple.com       We didn't find anything to show here.         Inbox       Inbox         Drafts       Search logik.test         Search Folders       Search folders         Deleted terms       Junk Email         Outbox       RSS Feeds         Search Folders       Search folders                                                                                                    | New New Email Items *    | teply Forward □ ↓<br>All Team Email ▼ Bules ↓ Categorize ↓<br>Team Email ▼ By OneNote ▷ Follow Up ↓ | Address Book |
| Sent Items   Dafts   Deleted Items   I lobox   Drafts   Sent Items   Deleted Items   Deleted Items   Junk Email   Outbox   RSS Feeds   Search Folders                                                                                                    | Sent Items   Dafts   Deleted Items   I lobox   Drafts   Sent Items   Deleted Items   Deleted Items   Junk Email   Outbox   RSS Feds   Search Folders                                                                                                    | ∡ Favorites 《            | Search logix.test (Ctrl+E) 🔎 Current Folder 👻                                                       |              |
| <ul> <li>Inbox</li> <li>Dafas</li> <li>Sent Items</li> <li>Deleted Items</li> <li>Junk Email</li> <li>Outbox</li> <li>RSS Feeds</li> <li>Search Folders</li> </ul>                                                                                                    | <ul> <li>Inbox</li> <li>Dafas</li> <li>Sent Items</li> <li>Deleted Items</li> <li>Junk Email</li> <li>Outbox</li> <li>RSS Feeds</li> <li>Search Folders</li> </ul>                                                                                                    | Sent Items<br>Drafts     |                                                                                                    |              |
| <ul> <li>Deleted items Junk Email Outox RSS Feeds Search Folders</li> <li>image: test         <ul> <li>image: test</li> <li>image: test</li> <li>image: te</li></ul></li></ul> | <ul> <li>Deleted items</li> <li>Junk Email</li> <li>Outox</li> <li>RSS Feeds</li> <li>Search Folders</li> </ul>                                                                                                    | ▷ Inbox<br>Drafts        |                                                                                                    |              |
| Outbox<br>RSS Feeds<br>Search Folders                                                                                                    | Outbox         RSS Feeds         Search Folders         iogix.test                                                                                                    | Deleted Items            |                                                                                                    |              |
| Search Folders                                                                                                    | Search Folders                                                                                                    |                          |                                                                                                    |              |
| Z mm 2 <sup>3</sup> C ····                                                                                                    | Z mm 2 <sup>3</sup> 2 <sup>3</sup> ····                                                                                                    |                          |                                                                                                    |              |
|                                                                                                    |                                                                                                    | D logix.test             |                                                                                                    |              |
| Items: 0 □ ■+ 100%                                                                                                    | Items: 0         III         IIII         IIII         IIII         IIII         IIII         IIII         IIII         IIII         IIIIIII         IIIII         IIIII         IIIII         IIIIIIIIIII         IIIIIIIIIIIIIIIIIIIIIIIIIIIIIIIIIIII |                          |                                                                                                    |              |
|                                                                                                    |                                                                                                    | Items: 0                 |                                                                                                    | + 100%       |